## **How to Create a True or False Quiz**

A True/False question is one of the simplest yet most effective ways to gauge the quiz takers' knowledge. In this question type, quiz takers answer a question statement with a true/false, right/wrong, or correct/incorrect response.

In ProProfs Quiz Maker, the true/false question type is available for both the scored and personality quizzes, though it differs slightly between them.

Here's a video showing how to add a true/false question type in your quiz:

### Benefits of true/false questions in a quiz:

- 1. Easy to create, edit, and grade
- 2. The ideal question format for a quick assessment
- 3. Can be added at the end of a course for self-assessment and feedback

#### In this article, you'll learn:

- 1. Adding a True/False Question in a Scored Quiz
- 2. Adding a True/False Question in a Personality Quiz

## How to Add a True/False Question in a Scored Quiz

**Step 1:** Click "+Add Question." You can add a question from the sidebar or navigation bar.

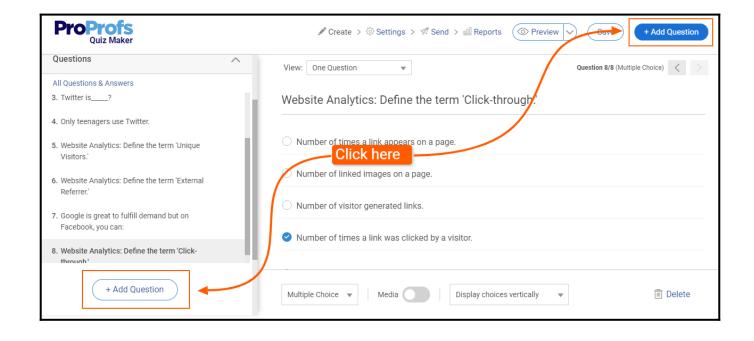

Step 2: Select the question type as "True/False" and click "Add question"

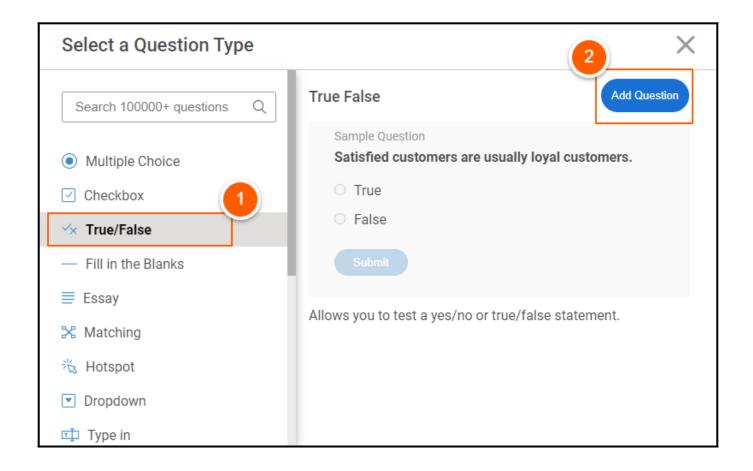

**Step 3:** Enter the question statement, customize the answer choice, and click "Save."

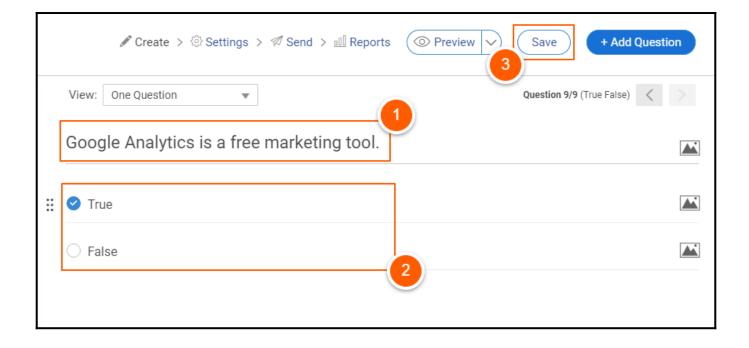

Here's a look at a true/false question in a scored quiz:

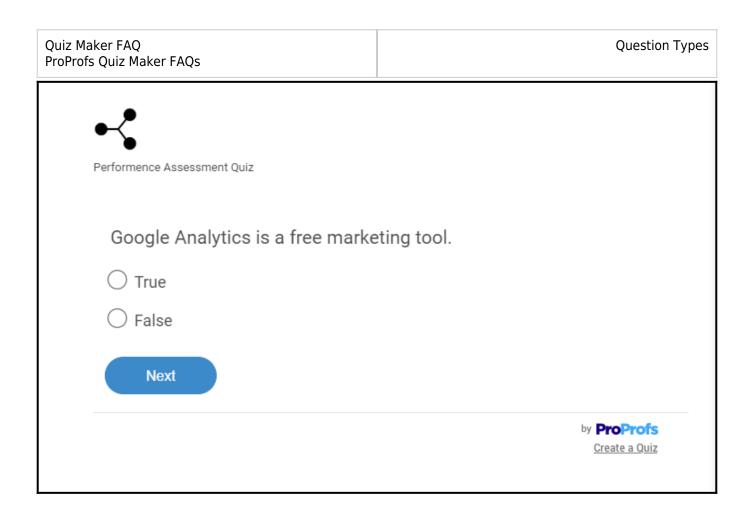

# How to Add a True/False Question in a Personality Quiz

**Step 1:** Click "+Add Question." You can add a question from the sidebar or navigation bar.

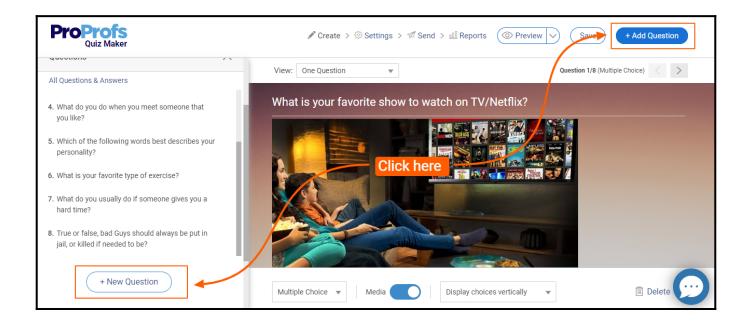

Step 2: Select the question type as "True/False" and click "Add Question."

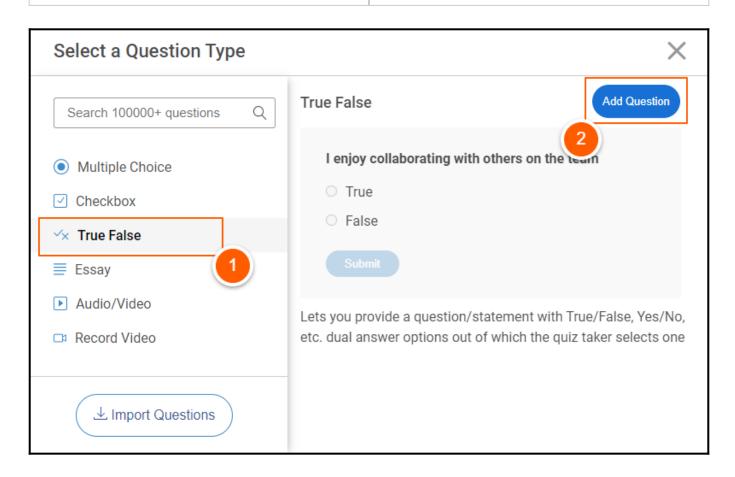

**Step 3:** Enter the question statement, map personality traits to the answer choices, and click "Save."

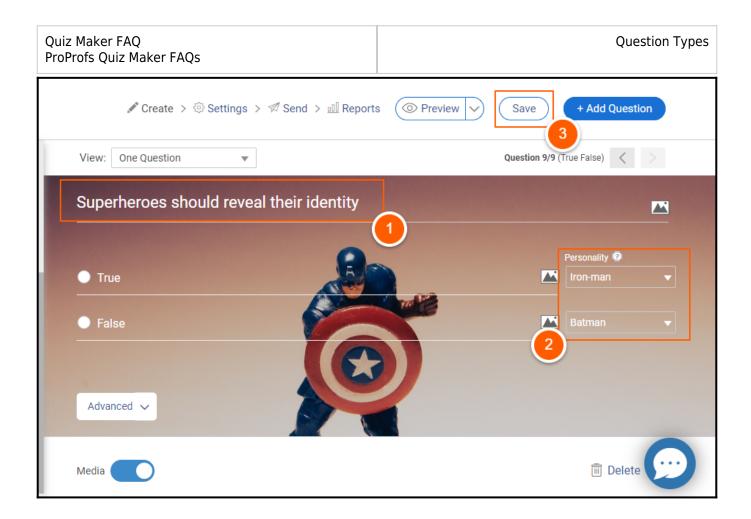

Here's a look at a true/false question in a personality quiz:

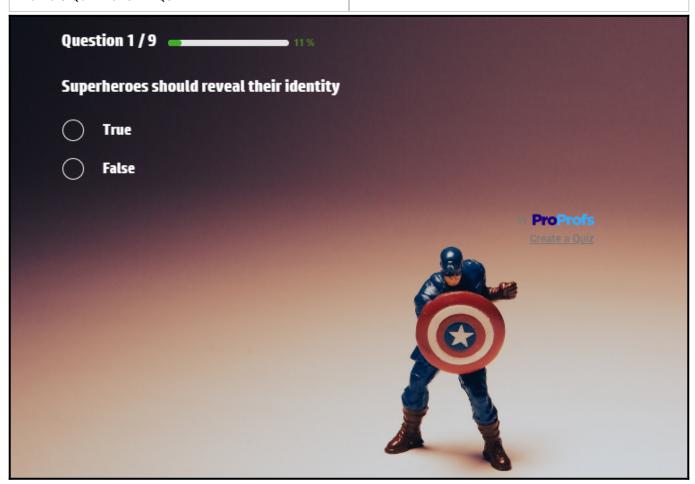

That is all about adding true/false questions in your quiz.

## **Related Articles:**

- How Do I Create a Hotspot Quiz?
- How Do I Create A Matching Quiz?
- How Do I Create A Multiple Choice Quiz?